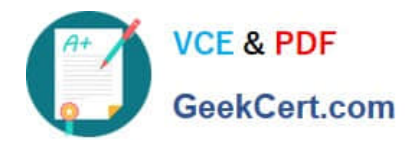

# **TDS-C01Q&As**

Tableau Desktop Specialist

## **Pass Tableau TDS-C01 Exam with 100% Guarantee**

Free Download Real Questions & Answers **PDF** and **VCE** file from:

**https://www.geekcert.com/tds-c01.html**

100% Passing Guarantee 100% Money Back Assurance

Following Questions and Answers are all new published by Tableau Official Exam Center

**C** Instant Download After Purchase

- **83 100% Money Back Guarantee**
- 365 Days Free Update
- 800,000+ Satisfied Customers

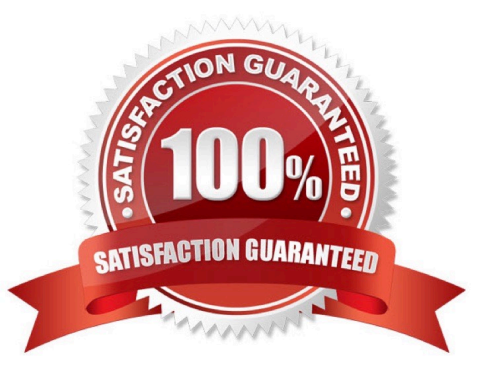

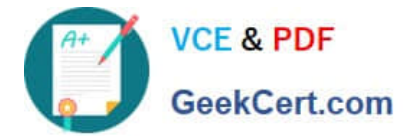

#### **QUESTION 1**

The Shape option is available for which two views? (Choose two.)

- A. Scatter plots
- B. Side-by-side circles
- C. Heat maps
- D. Packed bubbles

Correct Answer: AB

#### **QUESTION 2**

Which of the following 2 fields CANNOT be deleted in Tableau?

- A. Number of Records
- B. Measure Names
- C. Measure Values
- D. Calculated Fields
- Correct Answer: BC

Measure names and values CANNOT be deleted in Tableau like other columns can. These are auto-generated. Calculated Fields, and Number of records can both be deleted.

#### **QUESTION 3**

The row and column shelves contain \_\_\_\_\_\_\_\_\_\_\_\_\_\_\_\_\_\_\_

- A. Pills
- B. Grand Totals
- C. Filters
- D. Parameters

Correct Answer: A

We can drag fields from the Data pane to create the structure for your visualizations. The Columns shelf creates the columns of a table, while the Rows shelf creates the rows of a table. You can place any number of fields on these shelves. These FIELDS are also referred to as PILLS. See below:

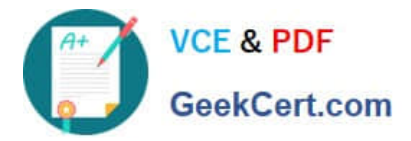

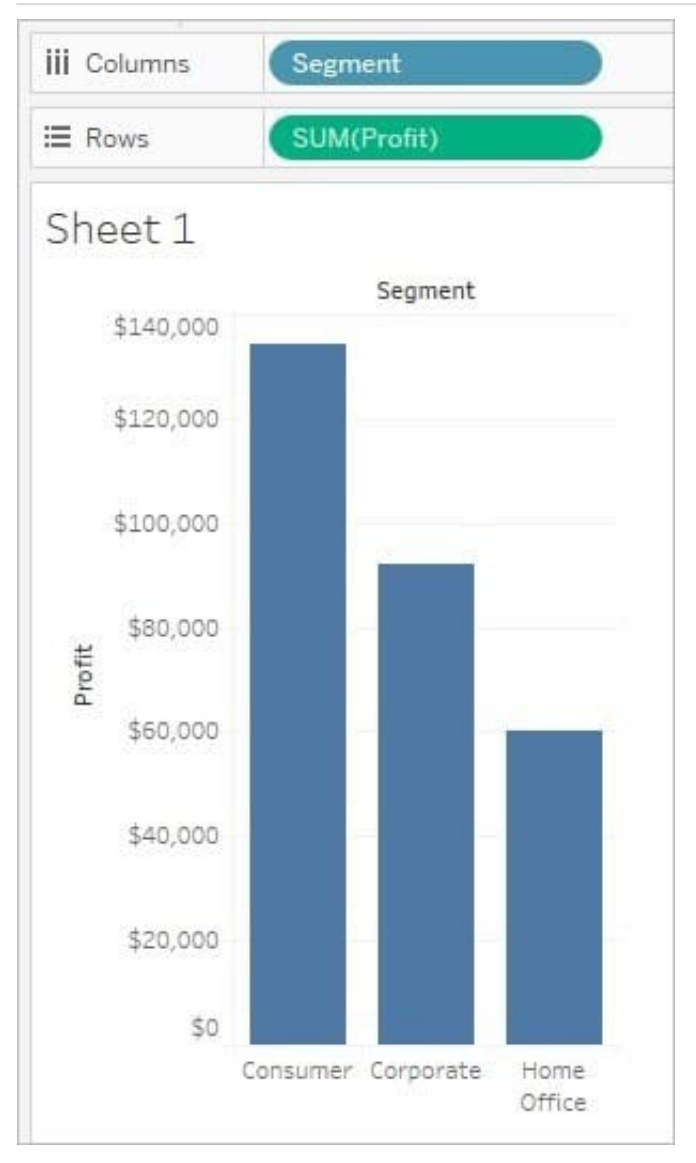

Reference: https://help.tableau.com/current/pro/desktop/en-us/buildmanual\_shelves.htm

### **QUESTION 4**

What are two correct methods to change the data type of a field? (Choose two.)

- A. From the Data Source tab, click on the drop-down menu of the field
- B. From the Data pane, select and hold the field
- C. From the Data Source tab, click the data type icon of the field
- D. From the Data pane, click on the drop-down menu of the field

Correct Answer: CD

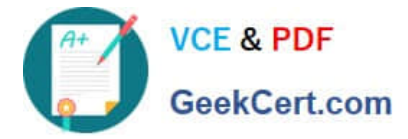

#### **QUESTION 5**

You have cleaned a data source properly, created some calculated fields and renamed some columns. You want to save these changes for future use cases. Which of the following would BEST satisfy this requirement?

- A. Save it as a .twm file
- B. Save it as a twb file
- C. Save it as a .tds file
- D. Save it as a .twbx file

Correct Answer: C

After making changes to Data, we can save that new data source as a .tds file. To do so, go to data menu on top and then choose your current connected data source. Then next click on Add to Saved Data sources. This will save all calculated fields, changes to fields etc. It will be saved in My Tableau Repository-> Mydatasources. This will then also appear on Tableau Home Page under saved data sources like SampleSuperStore. Note: Data source files do not contain the actual data but rather the information necessary to connect to the actual data as well as any modifications you\\'ve made on top of the actual data such as changing default properties, creating calculated fields, adding groups, and so on.

twb and .twbx are not the BEST solutions since the questions nowhere mentions that we need to store our workbooks as well. twm is a bookmark which contains a single worksheet and are an easy way to quickly share your work.

Reference: https://help.tableau.com/current/pro/desktop/en-us/environ\_filesandfolders.htm

[Latest TDS-C01 Dumps](https://www.geekcert.com/tds-c01.html) [TDS-C01 VCE Dumps](https://www.geekcert.com/tds-c01.html) [TDS-C01 Exam Questions](https://www.geekcert.com/tds-c01.html)